## **智行理财网** 靠谱的以太坊交易平台下载 选择安全的BITGET

 平台之上的应用,其实就是合约,这是以太坊的核心。合约是一个活在以太坊系 统里的自动代理人,他有一个自己的以太币地址,当用户向合约的地址里发送一笔 交易后,该合约就被激活,然后根据交易中的额外信息,合约会运行自身的代码, 最后返回一个结果,这个结果可能是从合约的地址发出另外一笔交易。需要指出的 是,以太坊中的交易,不单只是发送以太币而已,它还可以嵌入相当多的额外信息 。如果一笔交易是发送给合约的,那么这些信息就非常重要,因为合约将根据这些 信息来完成自身的业务逻辑。

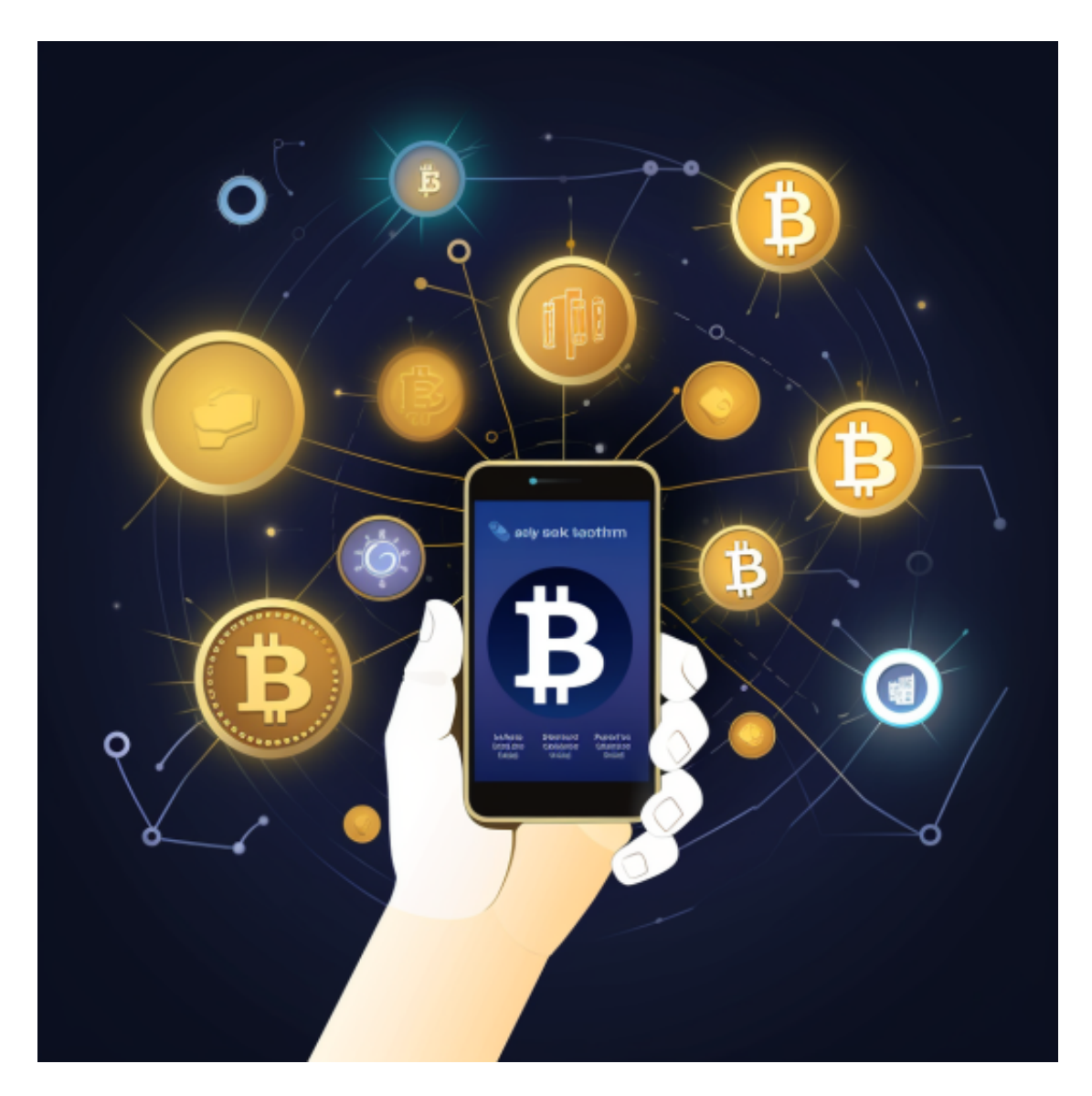

 合约所能提供的业务,几乎是无穷无尽的,它的边界就是你的想象力,因为图灵 完备的语言提供了完整的自由度,让用户搭建各种应用。白皮书举了几个例子,如 储蓄账户、用户自定义的子货币等。

在任何时候,保护投资者的资产安全是Bitget的首要任务。Bitget使用的钱包有多

## **智行理财网** 靠谱的以太坊交易平台下载 选择安全的BITGET

重物理隔离,支持专用多重签名,他们还提供实时分享分析、用户认证以及反洗钱 等风险控制。不仅如此,为了保证用户的数据安全,Bitget采用了全生命周期数据 加密、静态/动态敏感数据脱敏处理,还有数据泄漏智能预警等功能,只为让大家放 心交易。

 Bitget APP是一款方便用户进行数字货币交易的工具,用户可以在手机上随时随 地进行交易。

一、关于下载Bitget APP:

1.在手机应用商店搜索"Bitget",或者在Bitget官网上下载APP。2.点击下载后 ,等待下载完成。3.下载完成后,点击"打开"进入APP。

二、安装Bitget APP

1.打开下载完成的Bitget APP。2.点击"安装"按钮, 等待安装完成。3.安装完成 后,点击"打开"按钮进入APP。

三、注册Bitget账号

1.打开Bitget APP, 点击"注册"按钮。2.填写注册信息, 包括手机号码、验证码 、登录密码等。3.点击"注册"按钮,完成注册。

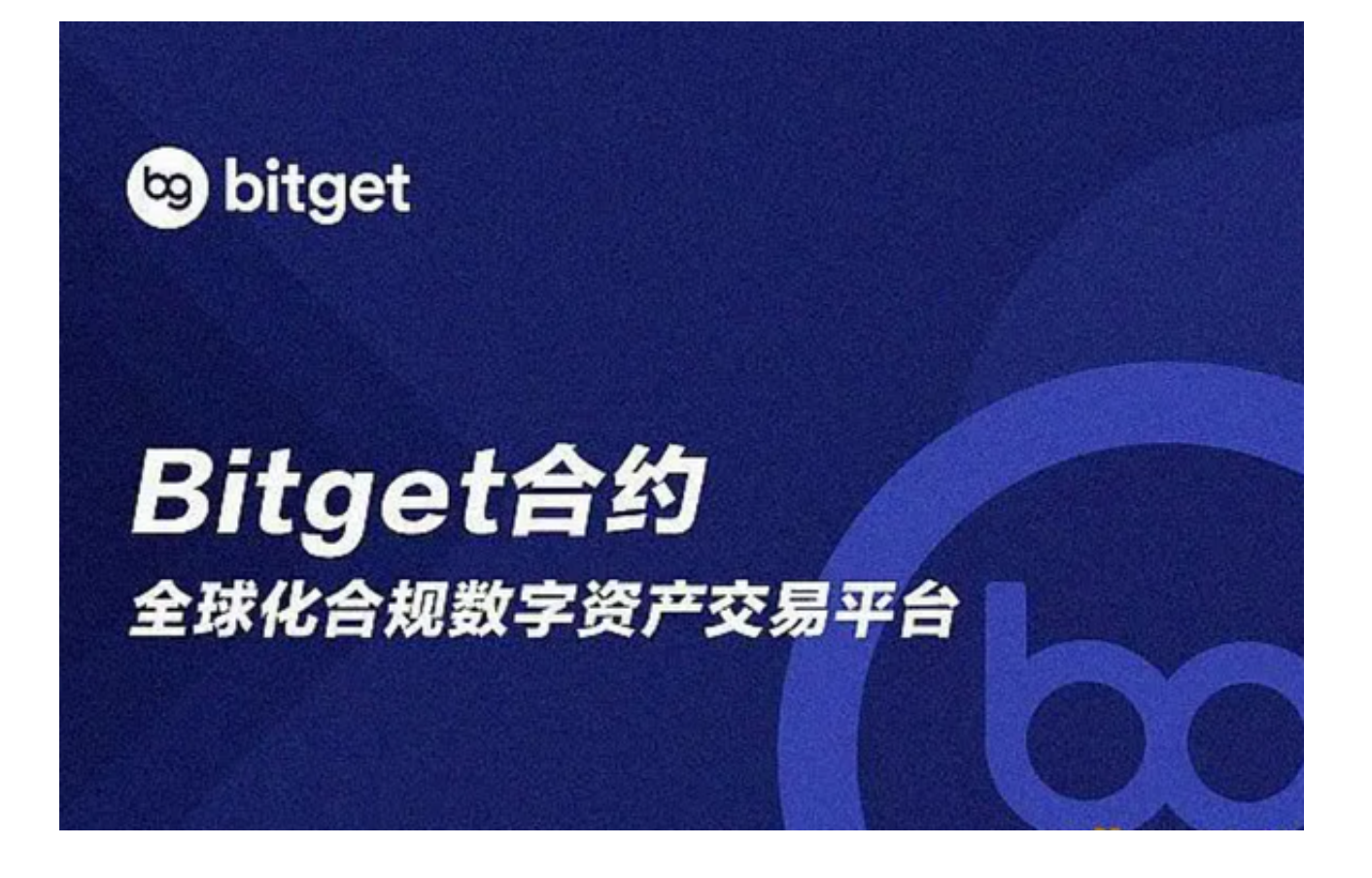

四、登录Bitget账号

1.打开Bitget APP, 输入注册时填写的手机号码和密码。2.点击"登录"按钮, 进 入Bitget账号。

五、使用Bitget APP

 1.登录Bitget账号后,可以进行数字货币的交易、充值、提现等操作。2.在APP首 页可以查看数字货币的行情和交易深度。3.在"资产"页面可以查看自己的数字货 币资产和交易记录。